作成日: 2020/1/31

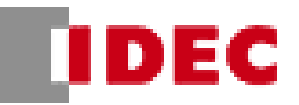

#### 【オーダーシート共通の注意事項】

### ●オーダーシートは更新される可能性がございますので、常に最新データを IDEC ホームページから ダウンロードしてご使用下さい。

● 防水仕様や曲げ仕様などの特殊品対応のものにはご使用いただけません。

# テープスイッチ オーダーシート\_Ver. 2.4

### 1.シリーズ名を選択してください。

選択していない場合、"上記選択してください"とエラ ー表記が出ます。二つ以上選択されている場合、" 上記一つだけ選択してください"とエラー表記が出ま す。

(オーダーシート上でどこか一つでもエラー表記が出 ている場合、形番に反映されないので注意してくださ い)

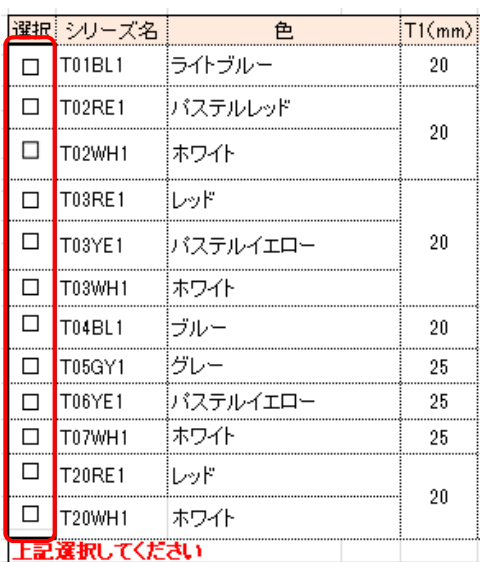

### 2. T/L (テープスイッチ長) を入力してくだ さい。

シリーズ名選択(1.)後に最大が表記されるようになっ ているため、選択後に最小・最大を確認し、入力して ください。入力していない場合、"上記入力してくださ い"とエラー表記が出ます。

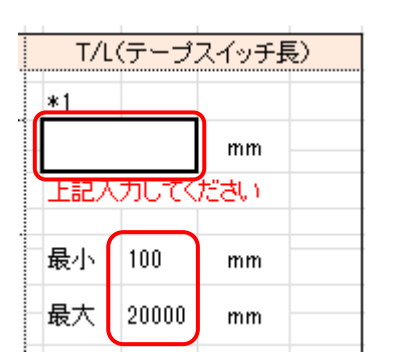

※本シートは 1mm 単位で入力可能ですが、標準 仕様は 10mm 単位となります。

### 3. リード線の種類を選択してください。

選択していない場合、"上記選択してください"とエラ ー表記が出ます。二つ以上選択されている場合、 "上記一つだけ選択してください"とエラー表記が出ま す。

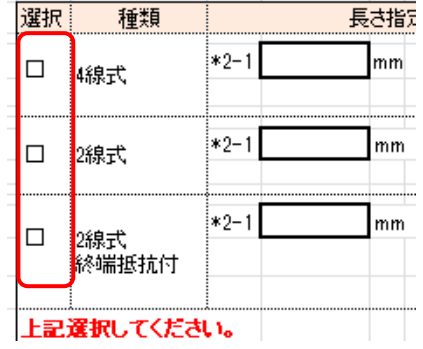

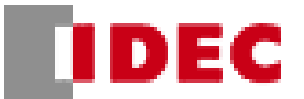

4. リード線の長さを入力してください。4線 式を選択した場合は\*2-1,\*2-2 の二箇所 入力、2 線式、2 線式終端抵抗付を選択し た場合は\*2-1 の 1 箇所入力してください。 入力していない場合、"4 線式は二辺の長さを入力 してください"、2線式は"上記入力してください"とエラ ー表記が出ます。

指定されている最小・最大・単位外で入力した場 合、右図のエラー表記が出ます。表記が出たらキャン セルを押し、⼊⼒し直してください。

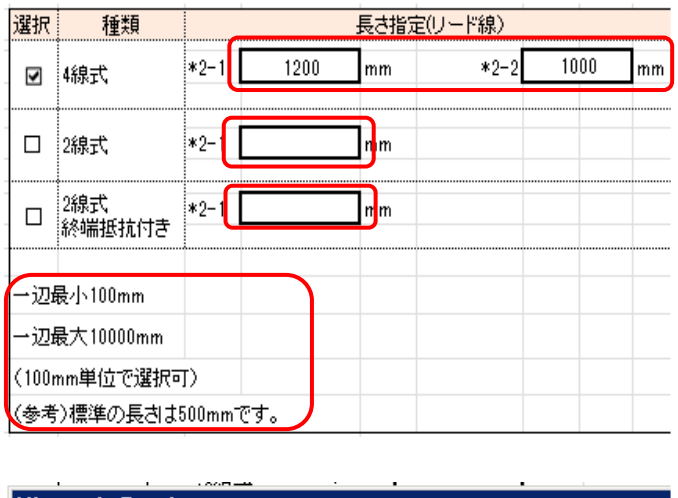

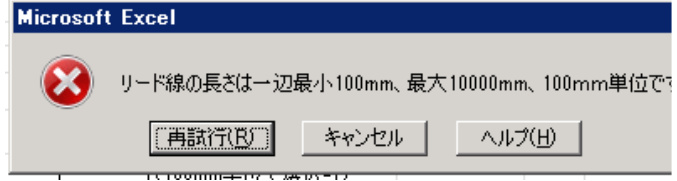

5. 1. ~4.までのうち 1 箇所でも入力不備がある場合、形番欄に"入力不備があるので赤字エラーを確認してくだ さい"と表記されます。その場合、赤字エラーを確認し、入力し直してください。

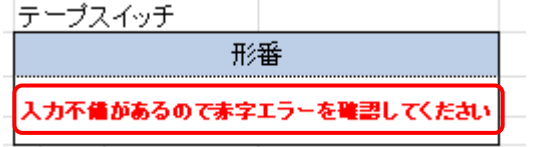

#### 形番は下図のとおり作成されます。

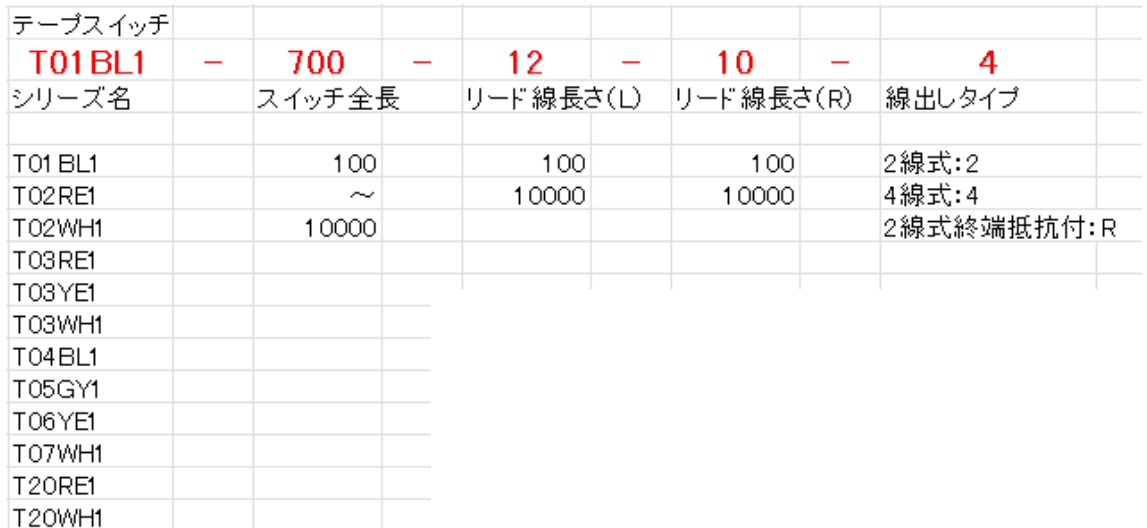

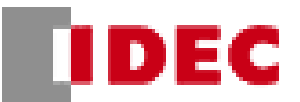

## 6. アルミチャネルもご購入される場合はチェッ

クをつけ、⻑さと本数を⼊⼒してください。

アルミチャネルはスタンダードタイプ(AC-175)とワイドタ イプ(AC-223)の 2 種類あります。その 2 種類のタイ プは 1-1.でシリーズ名選択後に自動で表記されます。

テープスイッチ⻑とアルミチャネルの⻑さが異なる場合や 本数が入力されていない場合は"テープスイッチとチャネ ル長 (合計) が合っていません"とエラー表記が出ま す。

指定されている最小・最大・単位外で入力した場合、 右図のエラー表記が出ます。表記が出たらキャンセルを 押し、入力し直してください。

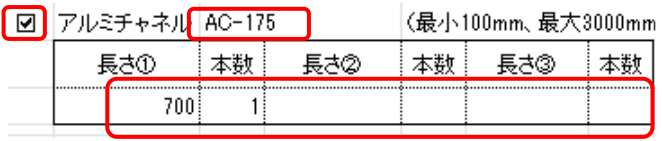

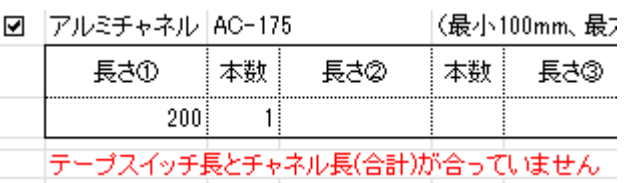

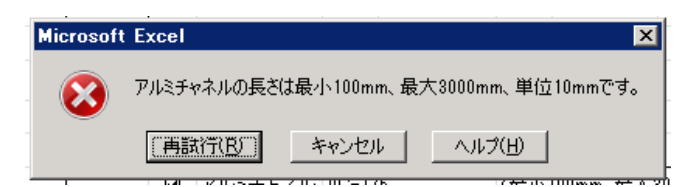

### 1-7. 参考図面について

下記の赤枠で囲んだ箇所の様にオーダーシートの別シートに参考図面を出すことが可能です。 参考図面が必要な場合はこちらをご使用ください。 ※Excel のバージョンにより一部図面にズレが発生する場合がございます。

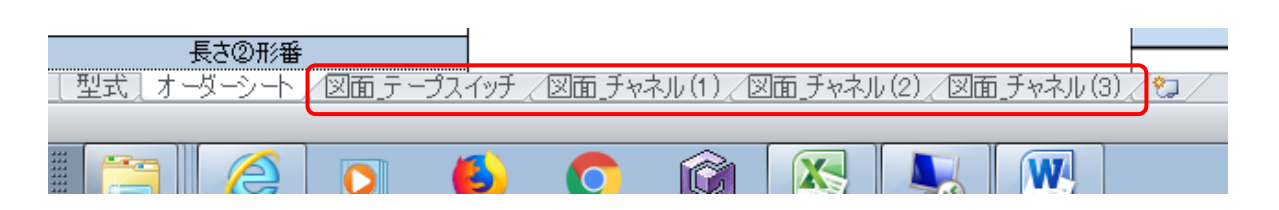

※参考図面の形番とオーダーシートの形番が一致していることを確認してください。 ※入力に不備がある場合には図面は表示されないことがございます。